# **RALLY PLUS**

Setup Guide

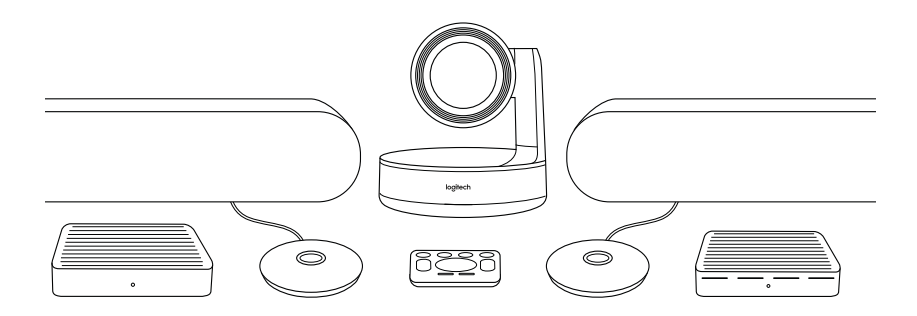

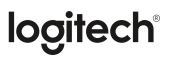

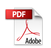

## **מה זה מה?**

רכזת שולחן

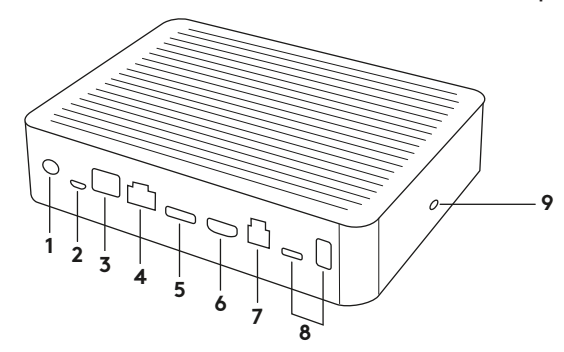

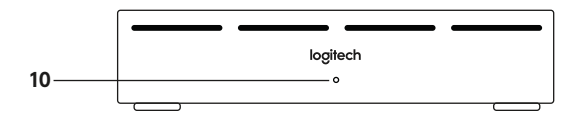

- **.1** הפעלה
- **.2** התקן מיקרופון
- **.3** הרחבה עתידית
- **.4** חיבור לרכזת תצוגה
	- **.5** כניסת 1 HDMI
- **.6** כניסת 2 HDMI
- **.7** USB למחשב חדר ישיבות
	- **.8** הרחבה עתידית
		- **.9** חריץ אבטחה
		- **.10** נורית הפעלה

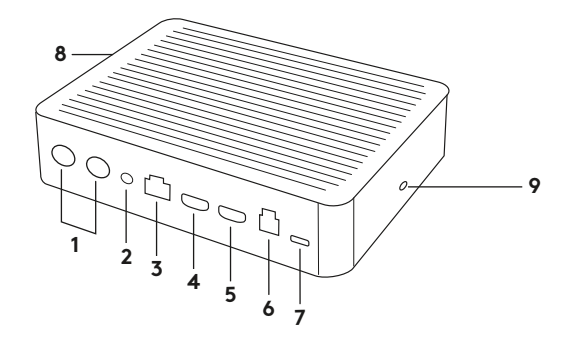

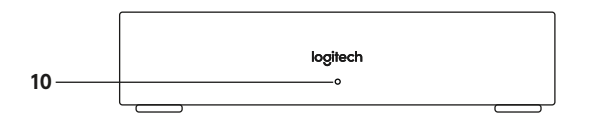

- **.1** רמקול
- **.2** הפעלה
- **.3** חיבור לרכזת שולחן
	- **.4** יציאת 1 HDMI
	- **.5** יציאת 2 HDMI
- **.6** USB למחשב חדר ישיבות
	- **.7** מצלמה
	- **.8** חריץ אבטחה
	- **.9** צימוד לשלט רחוק
		- **.10** נורית הפעלה

מצלמה

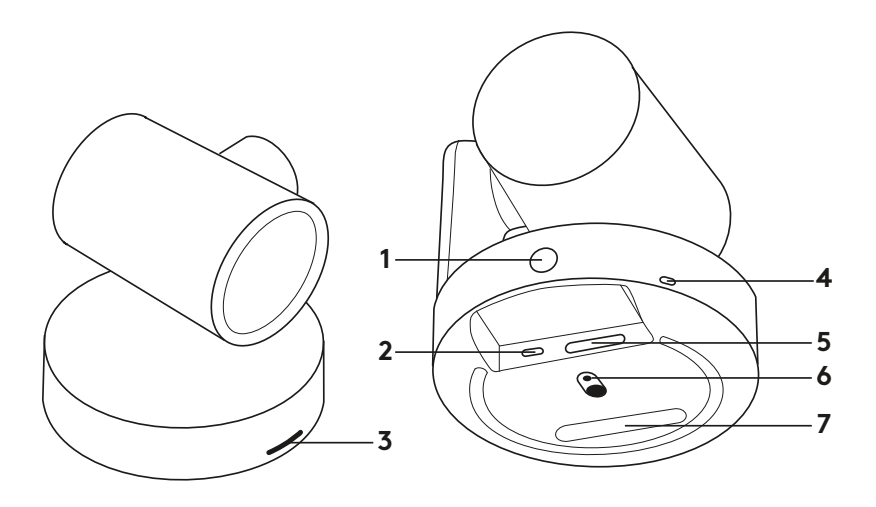

- **.1** לחצן צימוד לשלט רחוק
	- USB **.2**
	- **.3** LED סטטוס
- **.4** חריץ אבטחה
	- MIPI **.5**
- **.6** חיבור חצובה
- **.7** חריץ הרחבה

שלט

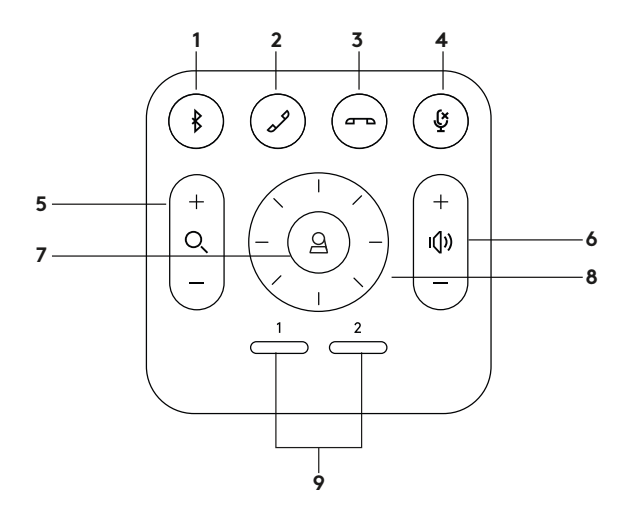

- **.1** צימוד ל-Bluetooth
	- **.2** מענה לשיחה
		- **.3** סיום שיחה
	- **.4** השתקת מיקרופון
	- **.5** זום פנימה/החוצה
- **.7** בית **.8** מצלמה אופקית/אנכית
	- **.9** הגדרות מצלמה מובנות

**.6** הגברת/הנמכת עוצמת קול

בסיום ההתקנה, ניתן לבדוק את המערכת בעזרת יישום הבדיקות הזמין .Logitech.com/support/Rally-ב

## **הפוך את PLUS RALLY להתקן ברירת המחדל**

ודא ש-PLUS RALLY הוא ההתקן הנבחר כמצלמה, רמקול ומיקרופון ביישומי שיחות הווידאו. להנחיות נוספות בנוגע לפעולה זו, אנא עיין במסמכי היישומים.

## **התחלת שיחת וידאו**

בסיום התקנת PLUS RALLY ולאחר שווידאת שהוא משמש כהתקן ברירת המחדל ביישום שיחות הווידיאו, פשוט פתח את היישום והתחל ליהנות מאיכות שמע ווידאו משופרת.

## **צימוד PLUS RALLY למכשיר BLUETOOTH**

ניתן להשתמש ב-PLUS RALLY לביצוע שיחות קוליות כשהוא מצומד למכשיר Bluetooth. לצימוד מכשיר ה-Bluetooth ל-PLUS RALLY, עקוב אחרי הצעד הפשוט הבא:

- **.1** לחץ והחזק את לחצן Bluetooth בשלט עד להופעת אור כחול מהבהב במצלמה ובמיקרופונים.
- **.2** הכנס את המכשיר הנייד למצב צימוד ."Logitech Rally" בהתקן ובחר Bluetooth
- **.3** PLUS RALLY מוכן לשימוש לשיחות קוליות.

# **צימוד שלט רחוק ל-PLUS RALLY**

צימוד בין PLus Rally לשלט בוצע כבר במפעל. ניתן לצמד ל-Plus Rally עד 5 שלטים על מנת לשלוט בקלות במערכת גם בחדרים גדולים. או, אם יש צורך לצמד שלט ל מצלמה, כגון בעת החלפת שלט שאבד, בצע את הצעדים הבאים:

- **.1** לחץ והחזק את הלחצן במצלמה עד אשר נורית ה-LED תהבהב.
	- **.2** לחץ והחזק את הלחצן ברכזת התצוגה עד שנורית ה-LED תהבהב.
- **.3** לחץ והחזק את לחצן Bluetooth בשלט עד אשר נוריות ה-LED במצלמה וברכזת התצוגה יפסיקו להבהב.
	- **.4** אם תהליך הצימוד נכשל, יש לחזור על התהליך החל משלב .1

#### **יישום הגדרות מצלמה**

השתמש בתוכנית זו לשליטה בהטיה, בזום, במיקוד ובאיכות התמונה (כגון בהירות וניגודיות) מהמחשב. ניתן להוריד את התוכנה בכתובת .www.logitech.com/support/Rally

# **שדרוג ה-PLUS RALLY**

ישנם מספר אביזרים אופציונליים המאפשרים התקנה קלה יותר ושימוש ב-PLUS RALLY בחדרים גדולים:

- **.1** ערכת תלייה: תושבת תלייה לרכזת השולחנית, לרכזת התצוגה, למצלמה ולרמקולים.
- **.2** התקני מיקרופון נוספים: PLUS RALLY יכול לתמוך ב7- התקני מיקרופון לכל היותר, דבר המאפשר גמישות רבה בהתאם לגודל החדר ותצורת ההתקנה.
- **.3** רכזת התקני מיקרופון: משמשת לפיצול ותיעול המיקרופונים ומאפשרת להריץ את רוב כבלי המיקרופון מתחת לשולחן. רכזת התקני המיקרופון כוללת 3 שקעים שניתן לחבר להתקני מיקרופון או לרכזות נוספות של התקני מיקרופון.
- **.4** מתקן תלייה לטלוויזיה: עובד גם בשילוב עם תושבת התלייה של המצלמה או הרמקול. ניתן להשתמש במתקן התלייה לטלוויזיה בצמדים לתליית המצלמה או הרמקול מעל או מתחת לטלוויזיה.

# **למידע נוסף**

תוכל למצוא מידע נוסף על PLUS RALLY, כולל:

- שאלות נפוצות

- תוכנה להפעלת פונקציות ב יישומים שונים

- כיצד להזמין חלקי חילוף ועוד ב-

www.logitech.com/support/Rally